# **[Co oznaczają statusy](https://pomoc.comarch.pl/ppk/pl/dokumentacja/co-oznaczaja-statusy-uczestnictwa-w-ppk-na-liscie-pracownikow/) [Uczestnictwa w PPK na liście](https://pomoc.comarch.pl/ppk/pl/dokumentacja/co-oznaczaja-statusy-uczestnictwa-w-ppk-na-liscie-pracownikow/) [Pracowników?](https://pomoc.comarch.pl/ppk/pl/dokumentacja/co-oznaczaja-statusy-uczestnictwa-w-ppk-na-liscie-pracownikow/)**

Pracownicy widoczni na liście Pracowników mają odnotowane aktualne na dzień bieżący statusy **Uczestnictwa w PPK**. Znaczenie poszczególnych statusów jest następujące:

- *Zgłoszony* pracownik zgłoszony do PPK, informacja została przesłana do wybranej instytucji finansowej,
- *Zgłoszony, wymaga aktualizacji danych* pracownik zgłoszony do PPK, jednak występuje rozbieżność danych (identyfikacyjnych, kontaktowych, wysokościach składek podstawowej i/lub dodatkowej, zakończenia zatrudnienia) pierwotnie przesłanych do instytucji finansowej, a danych obowiązujących na dzień logowania do aplikacji,
- *Zrezygnował* pracownik zrezygnował z uczestnictwa w PPK przed zawarciem umowy o prowadzenie PPK lub zrezygnował po wcześniejszym przystąpieniu, a informacja o rezygnacji została przesłana do wybranej instytucji finansowej,
- *Przystępuje, informacja niewysłana* pracownikowi odnotowano datę zgłoszenia do PPK w aplikacji, jednak informacja ta nie została jeszcze przesłana do wybranej instytucji finansowej,
- *Rezygnuje, informacja niewysłana* pracownik, któremu odnotowano datę rezygnacji z PPK w aplikacji, jednak informacja o rezygnacji nie została jeszcze wysłana do wybranej instytucji finansowej,
- *Do uzupełnienia* pracownik nie podjął jeszcze decyzji o uczestnictwie lub rezygnacji z PPK, dodatkowo na karcie pracownika pojawia się informacja, kiedy pracownik osiągnął wymagany staż pracy,
- *Do uzupełnienia (autozapis)* pracownicy, których deklaracja rezygnacji wygasła, należy dla nich odnotować

informację o przystąpieniu lub ponownej rezygnacji z PPK,

- *Za krótki staż* staż pracy pracownika nie uprawnia go w chwili obecnej do przystąpienia do PPK (staż pracownika jest krótszy niż 14 dni), dodatkowo na karcie pracownika pojawia się informacja, kiedy pracownik osiągnie wymagany staż pracy,
- *Oczekuje na przystąpienie* pracownik, który przystępuje do PPK, jednak data przystąpienia jest późniejsza, niż data bieżąca (systemowa),
- *Zakończono współpracę (zgłoszony)*  pracownik zwolniony/ z zakończoną umową cywilnoprawną, który mimo zwolnienia pozostaje uczestnikiem PPK,
- *Zakończono współpracę (zrezygnował)* pracownik zwolniony/ z zakończoną umową cywilnoprawną, który został zgłoszony do PPK ale zrezygnował,
- *Niepodlegający* osoby, które ustawowo nie mogą przystąpić do PPK, bądź mogą przystąpić jedynie na swój wniosek (zleceniobiorcy, których umowy nie podlegają ubezpieczeniom społecznym, osoby powyżej 70 roku życia, osoby pomiędzy 55 a 70 rokiem życia, osoby nie podlegające obowiązkowemu ubezpieczeniu emerytalnorentowemu). Status ten dostępny jest jedynie w aplikacji współpracującej z Comarch ERP HR.

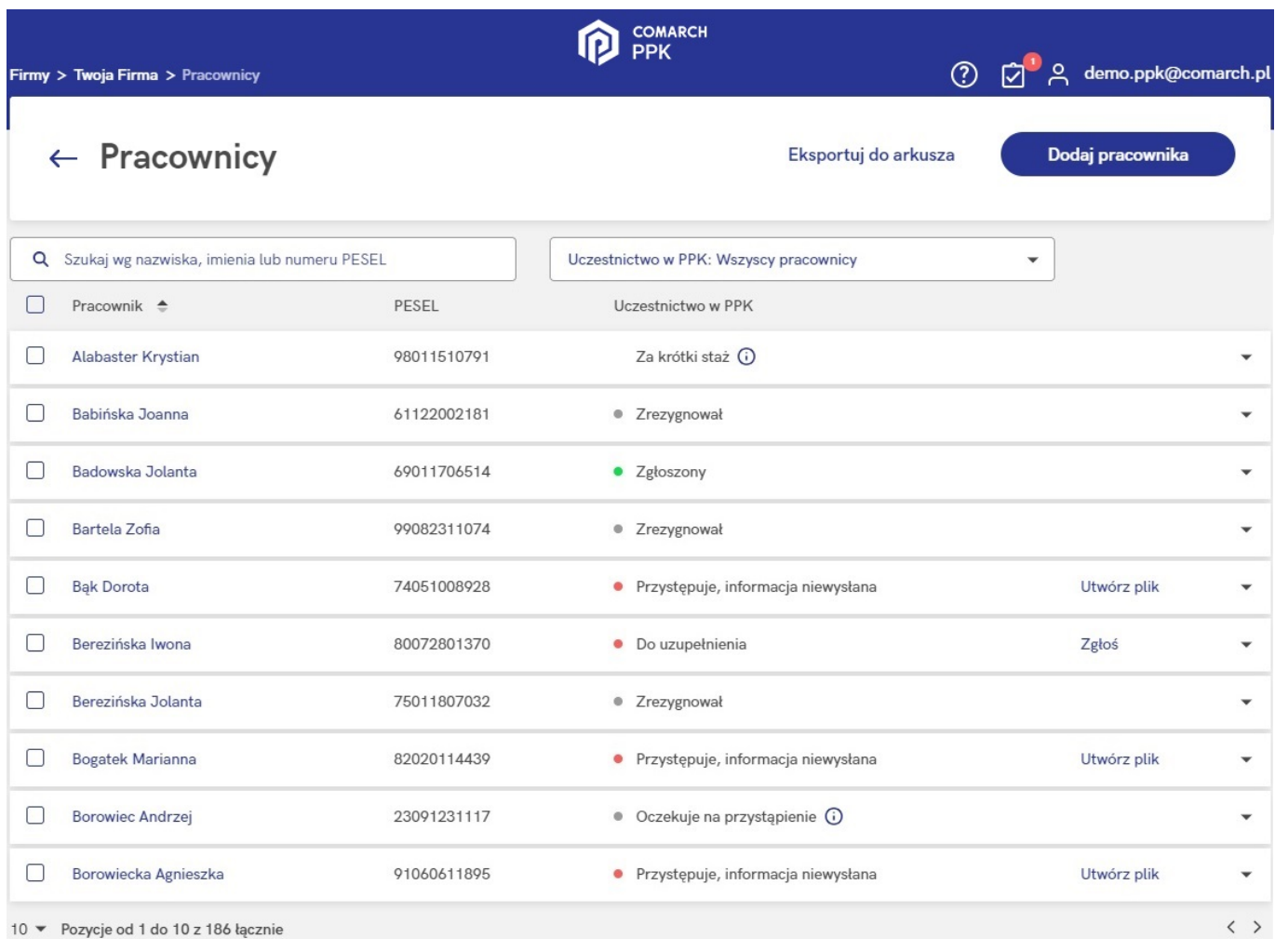

#### $\odot$ Dla pracowników ze statusem **Za krótki staż** pod ikoną pojawia się informacja:

*Staż pracy tego pracownika jest krótszy niż 14 dni, nie wprowadzono jeszcze informacji o uczestnictwie w PPK. Poinformujemy Cię, gdy pracownik osiągnie ten staż.*

### Dla pracowników ze statusem **Oczekuje na przystąpienie** pod ikona  $\overline{0}$  pojawia się informacja:

*Pracownik ma odnotowane przystąpienie do PPK z datą przyszłą, (np.) 01.07.2022. W tym dniu przypomnimy Ci o przesłaniu informacji zgłoszeniowej do instytucji finansowej.*

### Wskazówka Jako **Comarch ERP HR** rozumiane są:

- Comarch ERP Optima,
- Comarch ERP XL HR,
- Comarch ERP Altum HR.

# **[Kiedy zawierana jest umowa o](https://pomoc.comarch.pl/ppk/pl/dokumentacja/kiedy-zawierana-jest-umowa-o-zarzadzanie-ppk-a-kiedy-o-prowadzenie-ppk/) [zarządzanie PPK, a kiedy o](https://pomoc.comarch.pl/ppk/pl/dokumentacja/kiedy-zawierana-jest-umowa-o-zarzadzanie-ppk-a-kiedy-o-prowadzenie-ppk/) [prowadzenie PPK?](https://pomoc.comarch.pl/ppk/pl/dokumentacja/kiedy-zawierana-jest-umowa-o-zarzadzanie-ppk-a-kiedy-o-prowadzenie-ppk/)**

Umowa o **zarządzanie PPK** zawierana jest pomiędzy pracodawcą i wybraną przez niego instytucją finansową. Powinna ona określać warunki prowadzania PPK w danej instytucji m.in. warunki gromadzenia środków i zarządzania nimi przez poszczególne fundusze, wysokość wpłat dodatkowych finansowanych przez podmiot zatrudniający dla poszczególnych grup osób zatrudnionych. Pracodawca zawiera umowę o zarządzanie, jeżeli zatrudnia co najmniej jedną osobę, w imieniu której jest zobowiązany zawrzeć umowę o prowadzenie PPK. Umowę o zarządzanie PPK należy podpisać nie później niż 10 dni roboczych przed upływem terminu, w którym pracodawca jest zobowiązany zawrzeć pierwszą umowę o prowadzenie PPK. W przypadku pracodawców zatrudniających co najmniej 250 pracowników wchodzących do programu 1 lipca 2019 umowę o zarządzanie należy zawrzeć do 25 października 2019 r.

Po zawarciu umowy o zarządzanie PPK pracodawca podpisuje z tą samą instytucją finansową w imieniu i na rzecz osób u niego zatrudnionych umowę o **prowadzenie PPK**. Umowa szczegółowo reguluje kwestie uczestnictwa w programie, a jej załącznikiem jest lista uczestników PPK. Pracodawca zawiera jedną umowę o prowadzenie obejmującą wszystkich pracowników, natomiast

ewentualne zmiany w liczbie uczestników PPK, będą wiązały się jedynie ze zmianą treści załącznika (listy uczestników). W przypadku pracodawców wchodzących do programu 1 lipca 2019 umowę o prowadzenie PPK należy zawrzeć do 12 listopada 2019r.

# **[Z jakiego poziomu można](https://pomoc.comarch.pl/ppk/pl/dokumentacja/z-jakiego-poziomu-mozna-wydrukowac-deklaracje-rezygnacji-z-ppk/) [wydrukować deklarację](https://pomoc.comarch.pl/ppk/pl/dokumentacja/z-jakiego-poziomu-mozna-wydrukowac-deklaracje-rezygnacji-z-ppk/) [rezygnacji z PPK?](https://pomoc.comarch.pl/ppk/pl/dokumentacja/z-jakiego-poziomu-mozna-wydrukowac-deklaracje-rezygnacji-z-ppk/)**

Deklarację rezygnacji z PPK można wydrukować z poziomu formularza pracownika zgłoszonego do PPK, z zakładki Uczestnictwo w PPK. Po wybraniu opcji **Wydrukuj dokument** pojawi się okno z możliwością wyboru odpowiedniego wydruku oraz wybory między wydrukiem a podglądem dokumentu w formacie PDF. Taki dokument można zapisać na dysku komputera lub od razu wydrukować na podłączonej do komputera drukarce.

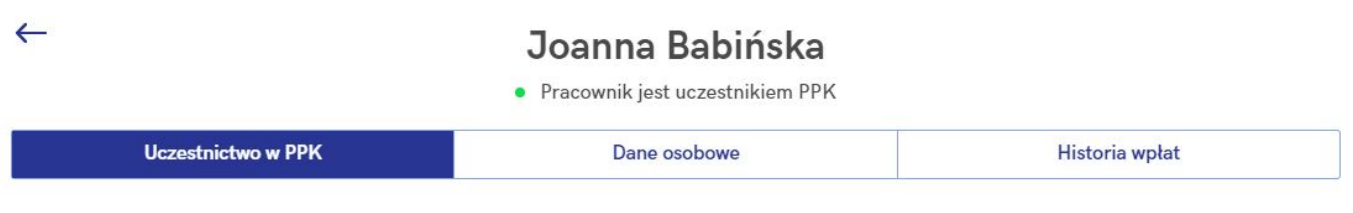

Data przystąpienia do PPK: 01.05.2019

Odnotuj rezygnację z PPK Wydrukuj dokument

### Drukowanie dokumentu

Wybierz typ dokumentu, który chcesz wydrukować

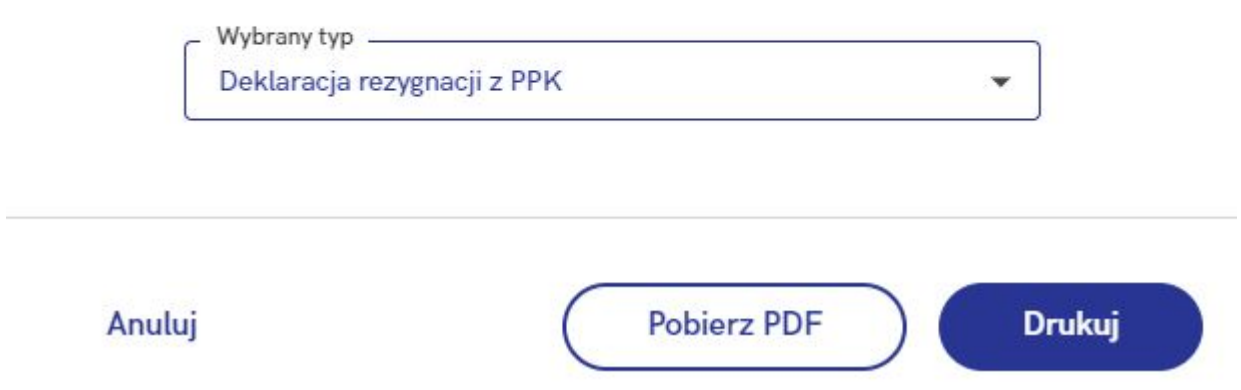

Wydruk deklaracji rezygnacji z PPK można wykonać również **seryjnie dla zaznaczonych pracowników** z poziomu listy **Pracowników**. Po wybraniu opcji **Drukuj…** podobnie jak przy opcji dostępnej z karty pracownika, Użytkownik będzie miał możliwość wyboru rodzaju wydruku oraz opcji pobrania pliku PDF lub wydruku.

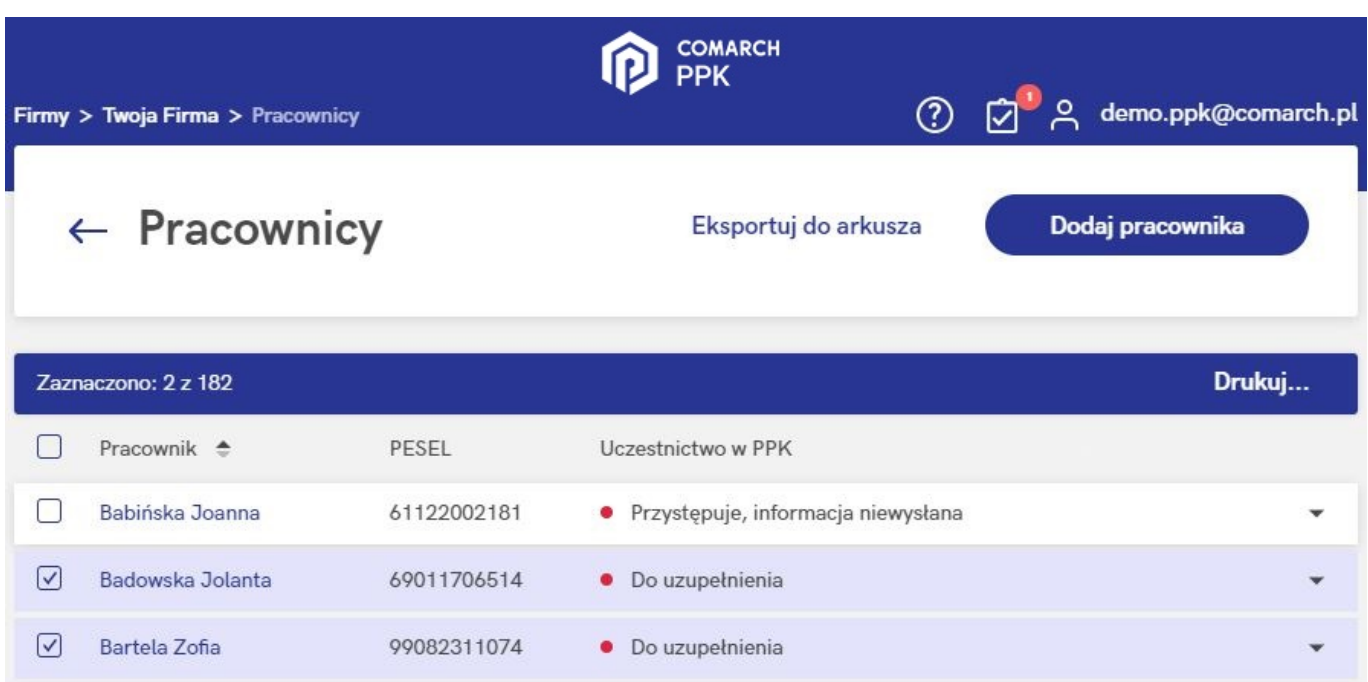

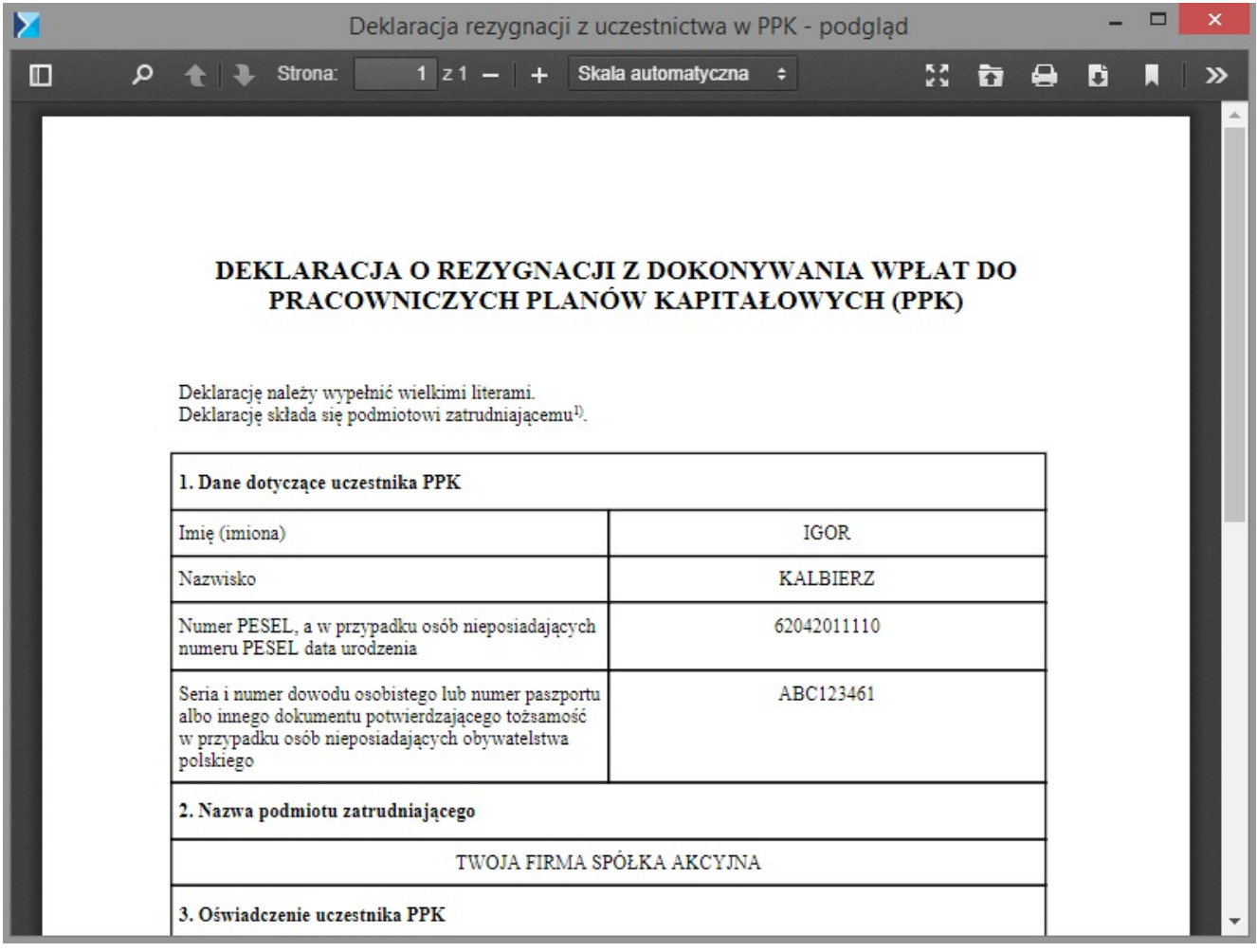

# **[Jak zlecić wypłatę](https://pomoc.comarch.pl/ppk/pl/dokumentacja/jak-zlecic-wyplate-transferowa-w-aplikacji/) [transferową w aplikacji?](https://pomoc.comarch.pl/ppk/pl/dokumentacja/jak-zlecic-wyplate-transferowa-w-aplikacji/)**

W aplikacji Comarch PPK zlecenie **wypłaty transferowej** możliwe jest z poziomu karty pracownika po wybraniu opcji **Złóż wniosek o wypłatę transferową**.

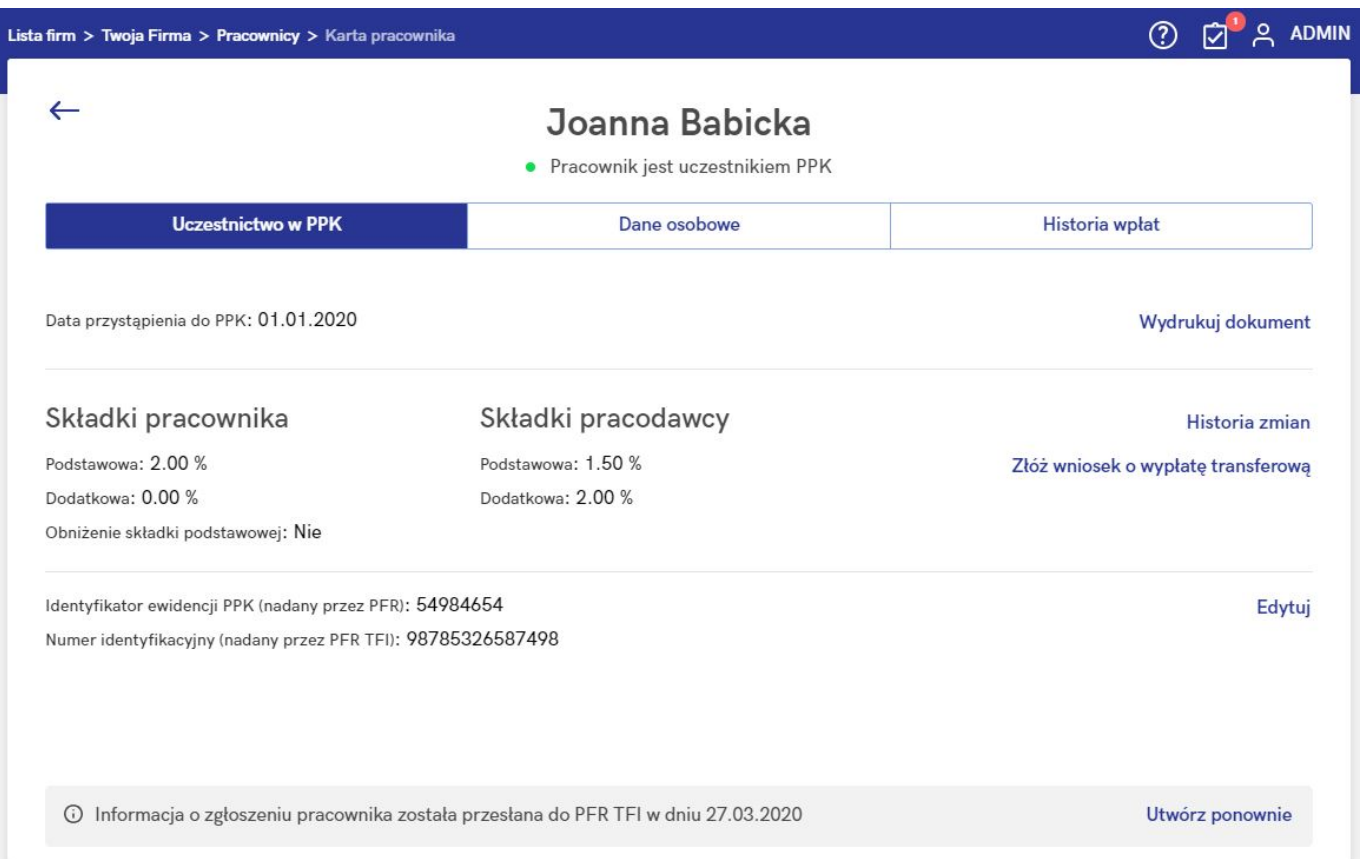

Po wybraniu opcji **Złóż wniosek o wypłatę transferową** należy wskazać powód wypłaty:

- zmiana pracodawcy przez pracownika,
- zmiana instytucji finansowej w firmie.

Podaj powód wypłaty transferowej

Zmiana pracodawcy przez pracownika

Zmiana instytucji finansowej w firmie

Anuluj

następnym kroku podać Nazwę instutucji finansowej, z którą W poprzedni pracodawca miał zawartą umowę o zarządzanie PPK oraz wskazać numer rachunku PPK. Można wskazać więcej niż jedną instytucję finansową, np. jeśli pracownik był równocześnie zatrudniony w dwóch różnych podmiotach.

Wniosek o wypłatę transferową - Joanna Babicka

Złóż wniosek o przelanie środków z rachunków prowadzonych przez instytucje finansowe, z którymi Twój pracownik miał do tej pory podpisaną umowe o prowadzenie PPK.

### Instytucja 1

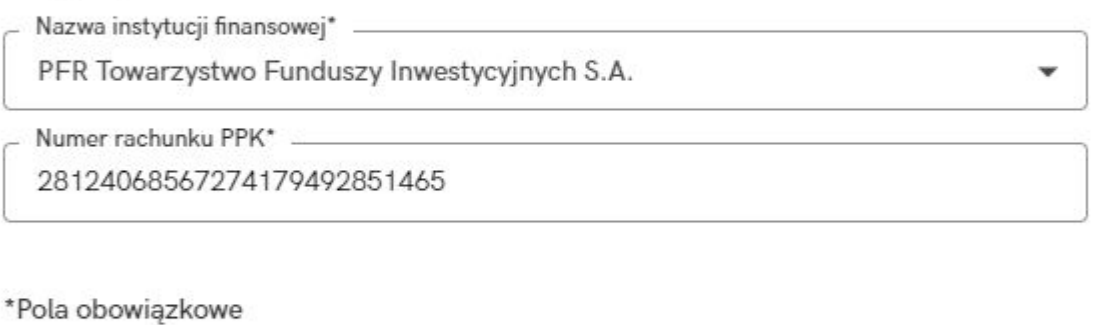

Dodaj kolejna instytucje finansowa

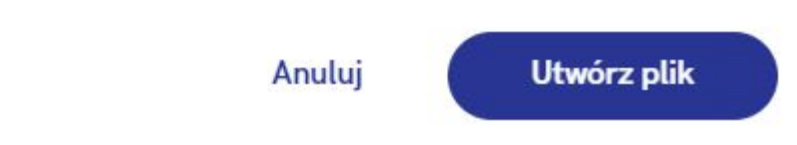

Informacja o wypłatach transferowych pracownika dostępna jest na karcie pracownika na zakładce Historia wpłat w sekcji <sup>1</sup> można zweryfikować szczegóły Transfery. Pod ikona konkretnego transferu środków. Jeśli pracownik nie miał wypłat transferowych, sekcja ta nie będzie widoczna.

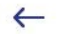

### Joanna Babicka

• Pracownik jest uczestnikiem PPK

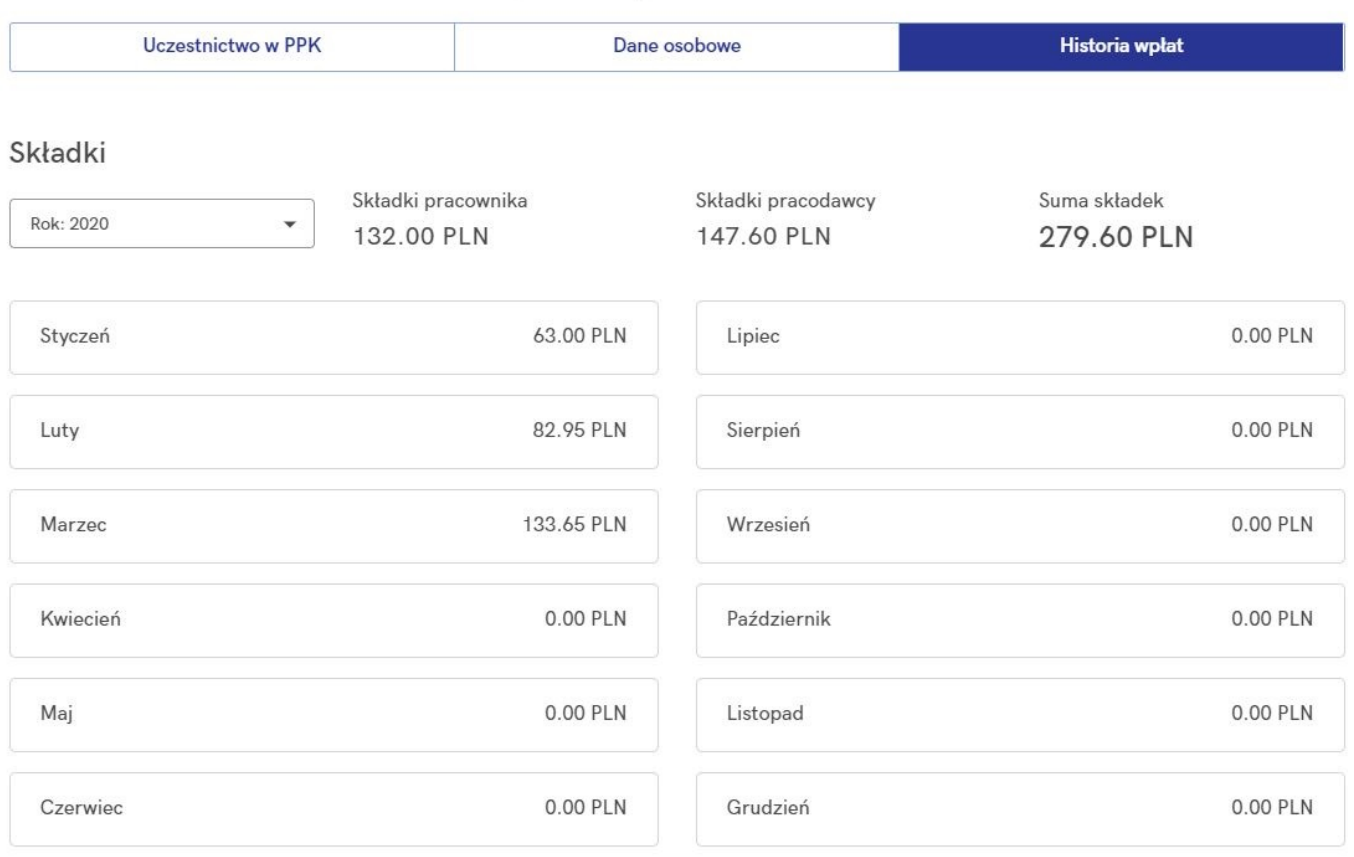

#### Transfery

27.03.2020 Wypłata transferowa z PFR TFI <sup>O</sup>

Wypłata transferowa (zmiana pracodawcy) z PFR Towarzystwo Funduszy Inwestycyjnych S.A. z numeru rachunku 28124068567274179492851465

# W jaki sposób przenieść oraz aktualizować dane pracowników

## **[z Comarch ERP XT ?](https://pomoc.comarch.pl/ppk/pl/dokumentacja/w-jaki-sposob-przeniesc-oraz-aktualizowac-dane-pracownikow-z-comarch-erp-xt/)**

Pracowników należy dodać po stronie Comarch ERP XT w sekcji *Księgowość/ Pracownicy/Właściciele.* Zostaną oni automatycznie przeniesieni do Comarch PPK. Jeśli po stronie Comarch ERP XT pracownicy nie zostali jeszcze dodani, na ekranie startowym aplikacji Comarch PPK w sekcji **Pracownicy** będzie widoczna informacja *Nie dodałeś jeszcze żadnych pracowników w Comarch ERP XT*.

W przypadku aktualizacji danych pracownika (np. odnotowanie przystąpienia, rezygnacji pracownika z PPK, zmiany składki pracownika itd.) dane te należy zmienić po stronie Comarch ERP XT. Wprowadzone zmiany automatycznie widoczne są w Comarch PPK.